Guide d'information rapide Guida introduttiva rapida Guia de iniciação rápida Guía de inicio rápido

# Dell Precision Tower 5810

# Quick Start Guide

### 6 Finish Windows setup

Terminez l'installation de Windows | Terminare l'installazione di Windows Concluir a configuração do Windows | Finalizar configuración de Windows

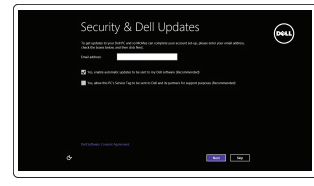

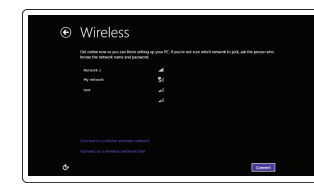

### Enable security and updates

Activer la sécurité et les mises à jour Abilitare sicurezza e aggiornamenti Activar funcionalidades de segurança e actualizações Activar seguridad y actualizaciones

#### Connect to your network

Vous connecter au réseau Connettere alla rete Estabelecer ligação à rede Conectar a la red

#### **MOTE:** If you are connecting to a secured wireless network, enter the password for the wireless network access when prompted.

- **EMARQUE :** Si vous vous connectez à un réseau sans fil sécurisé, entrez le mot de passe d'accès à ce réseau lorsque vous y êtes invité.
- A.B.: se ci si sta collegando a una rete senza fili protetta, immettere la password per l'accesso alla rete senza fili quando richiesto.
- **X** NOTA: Se estiver a efectuar a ligação a uma rede sem fios segura, introduza a palavra-passe para aceder à rede em fios quando for solicitado.
- **NOTA:** Si se conecta a una red inalámbrica segura, introduzca la contraseña de acceso a la red inalámbrica, cuando se le solicite.

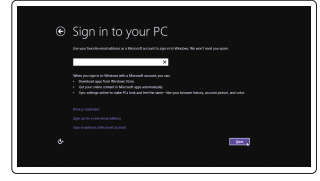

#### Sign in to your Microsoft account or create a local account

Connectez-vous à votre compte Microsoft ou créez un compte local Effettuare l'accesso al proprio account Microsoft oppure creare un account locale Iniciar sessão numa conta Microsoft ou criar uma conta local

Ingrese a su cuenta de Microsoft o cree una cuenta local

## 1 Connect the keyboard and mouse

Connectez le clavier et la souris Collegare la tastiera e il mouse Ligar o teclado e o rato Conecte el teclado y el ratón

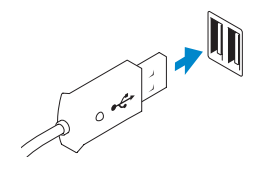

USB Connector Connecteur USB Connettore USB Conector USB Conector USB

Or | Ou | Oppure | Ou | O

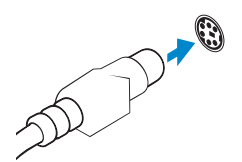

PS/2 Connector Connecteur PS/2 Connettore PS/2 Conector PS/2 Conector PS/2

### 2 Connect the network cable (optional)

Connectez le câble réseau (facultatif) Collegare il cavo di rete (opzionale) Ligar o cabo de rede (opcional) Conecte el cable de red (opcional)

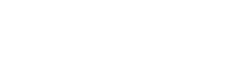

### 3 Connect the display

Connectez l'écran Collegare lo schermo Ligar o monitor Conecte la pantalla

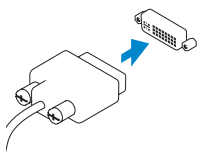

DVI Connector

- Connecteur DVI Connettore DVI Conector DVI Conector DVI
- Or | Ou | Oppure | Ou | O

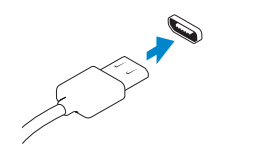

DisplayPort Connector

Connecteur DisplayPort Connettore DisplayPort Conector DisplayPort Conector DisplayPort

## 4 Connect the power cable on your computer and display

Connectez le câble d'alimentation à votre ordinateur et à votre écran Collegare i cavi di alimentazione del computer e dello schermo Ligar o cabo de alimentação do computador e do monitor Conecte el cable de alimentación al equipo y a la pantalla

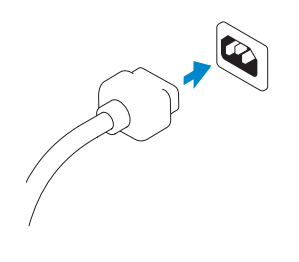

## 5 Turn on your computer and display

Allumez votre ordinateur et votre écran Accendere il computer e lo schermo Ligar o computador e o monitor Encienda el equipo y la pantalla

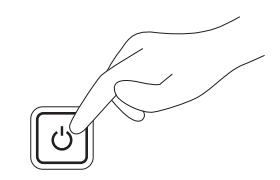

#### Windows 8 Windows 7

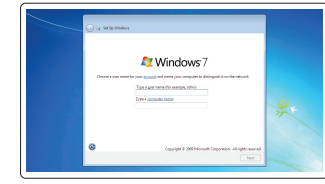

.<br>Saating a parameerin a comet casunty precaution that belpt protectly our and accused from Gebeurend (sound seg) **State per peace and**  $\label{eq:3} \mathbb{I}_{\{0\leq i\leq j\leq m\leq n\leq \frac{1}{2}\}}\mathbb{I}_{\{0\leq i\leq j\leq m\}}$ .<br>Choose x read or phrase that helps you remember your poss-ord.<br>If you formet your pursuant Windows will show you your blot.

#### Create user name and computer name

Créez un nom d'utilisateur et un nom d'ordinateur Creare nome utente e nome computer Criar o nome de utilizador e nome do computador Cree un nombre de usuario y nombre de equipo

#### Set password

Définissez un mot de passe Impostare password Definir a palavra-passe Establezca una contraseña

#### Enable updates

Activez les mises à jour Abilitare aggiornamenti Activar as actualizações Active las actualizaciones

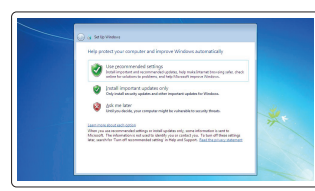

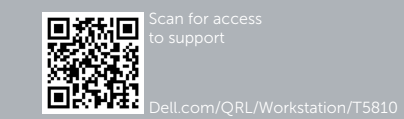

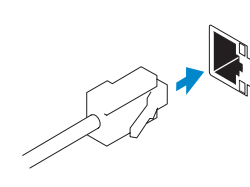

© 2014 Dell Inc.

© 2014 Microsoft Corporation.

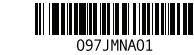

**9.** Optical-drive eject button (optional) **24.** Power-supply unit (PSU) release latch

16. Line-out connector

- 1. Microphone connector
- 2. Power button/Power light
- 3. Hard-drive activity light
- 4. USB 3.0 connector
- 5. USB 2.0 connectors
- 6. Optical-drive
- 7. Optical-drive eject button
- 8. Optical-drive (optional)
- 
- 10. Headphone connector
- 11. Line-in/microphone connector
- 12. Serial connector
- 13. USB 2.0 connectors
- 14. PS/2 Keyboard connector
- 15. USB 3.0 connectors
- 1. Connecteur pour microphone 2. Bouton d'alimentation/Voyant
- d'alimentation
- 3. Voyant d'activité du disque dur
- 4. Port USB 3.0
- 5. Ports USB 2.0
- 6. Lecteur optique
- 7. Bouton d'éjection du lecteur optique 21. Logements des cartes d'extension
- 8. Lecteur optique (facultatif)
- 9. Bouton d'éjection du lecteur optique (facultatif)
- 10. Connecteur pour casque
- 11. Connecteur de microphone/ligne d'entrée
- 12. Connecteur série
- 13. Ports USB 2.0

17. Security cable slot 18. Padlock ring 19. Network connector 20. PS/2 Mouse connector 21. Active expansion card slots 22. Blank slot 23. Power cable connector

- 14. Connecteur clavier PS/2
- 15. Ports USB 3.0
- 16. Connecteur de ligne de sortie
- 17. Fente pour câble de sécurité

actives 22. Logement vide

23. Connecteur d'alimentation 24. Loquet de libération du bloc d'alimentation (PSU)

- 18. Anneau pour cadenas 19. Port réseau
- 20. Connecteur souris PS/2
- 1. Conector para microfone 2. Botão de alimentação/luz de 14. Conector de teclado PS/2 15. Entradas USB 3.0
	- 16. Conector de saída de linha
	- 17. Ranhura do cabo de segurança 18. Anel para cadeado
	- 19. Conector de rede
	-
	- 20. Conector de rato PS/2

- 7. Botão de ejecção da unidade óptica 21. Ranhuras da placa de expansão activas
	- 22. Ranhura vazia
- 9. Botão de ejecção da unidade óptica 23. Conector do cabo de alimentação (opcional) 24. Trinco de desbloqueio da PSU
- 10. Conector para auscultadores
- 1. Connettore del microfono:
- 2. Accensione/Indicatore di alimentazione
- 3. Indicatore di attività del disco rigido 16. Connettore della linea di uscita
- 4. Connettore USB 3.0
- 5. Connettori USB 2.0
- 6. Unità ottica
- 7. Pulsante di espulsione dell'unità ottica
- 8. Unità ottica (opzionale)
- 9. Pulsante di espulsione dell'unità ottica (opzionale)
- 10. Connettore cuffie
- 11. Connettore linea di ingresso/ microfono

13. Conectores USB 2.0 14. Conector PS/2 del teclado 15. Conectores USB 3.0 16. Conector de línea de salida 17. Ranura para cable de seguridad

12. Connettore seriale

18. Anilla del candado 19. Conector de red 20. Conector PS/2 del ratón 21. Ranuras de tarietas de expansión

- 13. Connettori USB 2.0
- 14. Connettore della tastiera PS/2
- 15. Connettori USB 3.0
- 
- 17. Slot per cavo di sicurezza
- 18. Anelli di sicurezza
- 19. Connettore di rete
- 20. Connettore del mouse PS/2 21. Slot della scheda di espansione
- attivo
- 22. Slot vuoto
- 23. Connettore del cavo di alimentazione
- 24. Dispositivo di chiusura dell'unità di alimentazione

alimentação

3. Luz de actividade da unidade de

disco rígido 4. Conector USB 3.0 5. Entradas USB 2.0 6. Unidade óptica

8. Unidade óptica (opcional)

Aide et astuces | Assistenza e suggerimenti Ajuda e sugestões | Ayuda y sugerencias

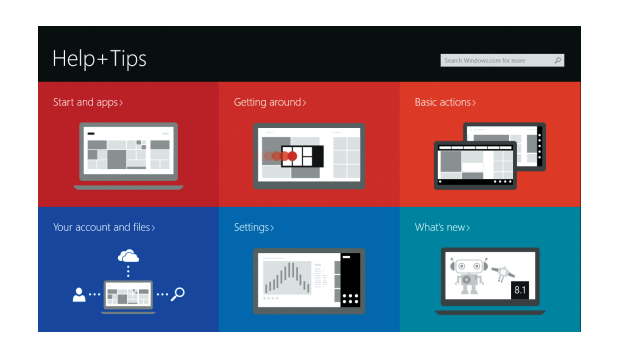

- 11. Conector de entrada de linha/ microfone
- 12. Conector série
- 13. Entradas USB 2.0

(Power-supply unit - Unidade da fonte de alimentação)

- 1. Conector para micrófono
- 2. Botón de alimentación/indicador de alimentación
- 3. Indicador luminoso de actividad de la unidad del disco duro
- 4. Conector USB 3.0
- 5. Conectores USB 2.0
- 6. Unidad óptica
- 7. Botón de expulsión de la unidad óptica
- 8. Unidad óptica (opcional)
- 9. Botón de expulsión de la unidad óptica (opcional)
- 10. Conector para auriculares
- 11. Conector para micrófono/línea de entrada
- 12. Conector serie
- Product support and manuals

activa 22. Ranura vacía

23. Conector para cable de alimentación

24. Pestillo de desenganche de la unidad de fuente de alimentación

(PSU)

### Features

Caractéristiques | Funzioni | Funcionalidades | Características

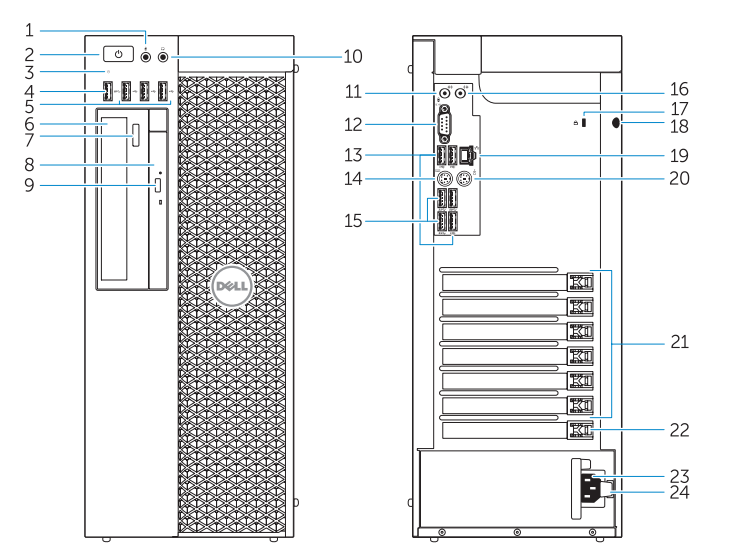

#### Support produits et manuels | Supporto prodotto e manuali Suporte de produtos e manuais Soporte técnico de productos y manuales

dell.com/support dell.com/support/manuals

#### Contact Dell

Contacter Dell | Contattare Dell Contactar a Dell | Póngase en contacto con Dell dell.com/contactdell

#### Regulatory and safety

Réglementations et sécurité | Normative e sicurezza Regulamentos e segurança | Normativa y Seguridad

dell.com/regulatory\_compliance

#### Regulatory model

Modèle réglementaire | Modello di conformità Modelo regulamentar | Modelo normativo

#### Regulatory type

D01T D01T006

Type réglementaire | Tipo di conformità alle normative Tipo regulamentar | Tipo normativo

#### Computer model

Modèle de l'ordinateur | Modello del computer Modelo do computador | Modelo de equipo

Dell Precision Tower 5810

## Learn how to use Windows 8

Apprenez à utiliser Windows 8 | Come utilizzare Windows 8 Aprenda como utilizar o Windows 8 | Aprenda a utilizar Windows 8

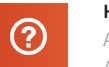

### Help and Tips

### Locate your Dell apps

Repérez vos applications Dell | Trovare applicazioni Dell Localize as aplicações Dell | Localice sus aplicaciones Dell

### Register My Device

Enregistrer mon appareil | Registrare il dispositivo Registrar meu dispositivo | Registre Mi dispositivo

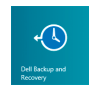

Dell Backup and Recovery — optional Dell Backup and Recovery (en option) Backup e ripristino Dell: opzionali Dell Backup and Recovery — opcional Dell Backup and Recovery (opcional)

### My Dell Mon Dell | Il mio Dell Meu Dell | Mi Dell

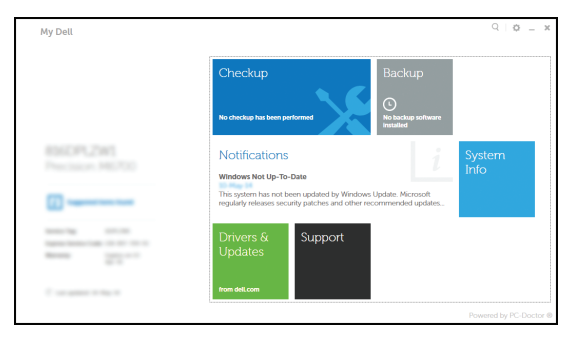

#### Windows 8